# Demand Forecast

## Login to SRMT and go to the "Analysis" menu.

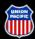

BUILDING AMERICA®

Return To: Suppliers UP Homepage

### Ouick Links:

Customers

Employees

Supply Group by Commodity Ordering & Invoicing Supplier Diversity Routing Map

### Investors

General Public

Media

To Report UP Railroad Emergencies: 1-888-877-7267

OWER YOUR CAREER JOIN OUR TEAM. LEARN MORE >>

### Suppliers

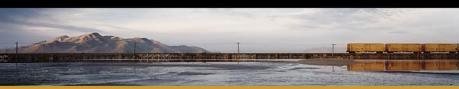

### Supplier Relationship Management Tools

### Welcome To UP's Supplier Relationship Management Tool

- Supplier Tutorial
- Learn more about doing business with UPRR by reading through this tutorial which highlights SRMT, Invoicing, EDI and other topics
- Company Profile
- Update your company's general, contact, operational, and EDI information.
- **Activities**
- Review/update/respond to transactions between you & UPRR. View previously faxed information in electronic format. Access the Purchasing Bid System.
- Performance
- Review vital operation al data, supplier scorecards, and performance measures.
- Analysis
- Review Supply a... s spend and other Supply centric information.
- Satisfaction Survey
- Setup Survey, View Supplier Submited Survey and view Survey Score Card.
- Select Supplier
- Select another supplier code to review/update/respond to.
- Comments
- For buyers to input comments regarding suppliers and for suppliers to input feedback.
- Forms and Packages
- Download/Review the Welcome Package, Training Package or Union Pacific Web Enabled Computer System Access Agreement.
- Technical Support
- For buyers to create a ticket for any technical problems or access needs.
- Log Off

## Select "Demand Forecasting".

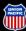

BUILDING AMERICA®

Suppliers

### Supplier Relationship Management Tool

### Return To:

Suppliers **UP** Homepage

### Quick Links:

### Customers

### **Employees**

Supply Group by Commodity Ordering & Invoicing Supplier Diversity Routing Map

### Investors

### General Public

Media

### To Report UP Railroad Emergencies: 1-888-877-7267

WER YOUR CAREE JOIN OUR TEAM. LEARN MORE >>

### Analysis

This section of SRMT is intended for Supply to review Supply and UP's spend and other Supply centric information.

### **Executive Spend Analysis**

This analysis provides Year To Date spending of Supply or UP's total spend on material and service or anything paid out by UP, which are categorized by class and type of expenses.

### **Top Spend Analysis**

This analysis provides reports on the top spending suppliers, minority suppliers, commodities and strategic sourcing managers for Stock and Non-Stock Spend.

### Usage Analysis

This analysis provides an overall and detailed view of item demand and usage.

Demand Forecasting 2 This analysis provides an arall and detailed view of items and expected demand

### **Work Queue Analysis**

This analysis provides an overall view of the work queues and how they are resolved.

### **Delivery Statistical Analysis**

This analysis provides an overall and detailed view of delivery statistics.

### SRMT Dashboard

This dashboard provides an overall and detailed view of various sourcing fulfillment metrics.

### **Locomotive Held for Material Analysis**

This analysis provides various reports on locomotive held for material.

### Non Contract Opportunity

• This report provides opportunities to proactively watch for contracts that are expired or contracts that are missing.

### Project 75-0 Analysis

This analysis provides various reports on the Project 75-0 Initiative.

# Fill out the criteria needed to find your information and submit.

| srmt Demand Forecast by Item                  |                                                    |                                                                        |  |
|-----------------------------------------------|----------------------------------------------------|------------------------------------------------------------------------|--|
| SRMT Hon  ⊙ Search Criteria:                  | Demand Forecast                                    |                                                                        |  |
| Supplier No.  Item No.  Warehouse  Show Fored | 028030 7120709  Sast Show Item Kind Show Warehouse | Ex. Use your Supplier<br># and/or item # that<br>you are inquiry about |  |
| • Screen •                                    | Excel Sub                                          | mit                                                                    |  |
| NOTE: This are estimat                        | tes only and no guarantee of future volume!        |                                                                        |  |
|                                               |                                                    |                                                                        |  |

# Once you have input your information this will bring up the forecast for FGS/Normal & Project Usage

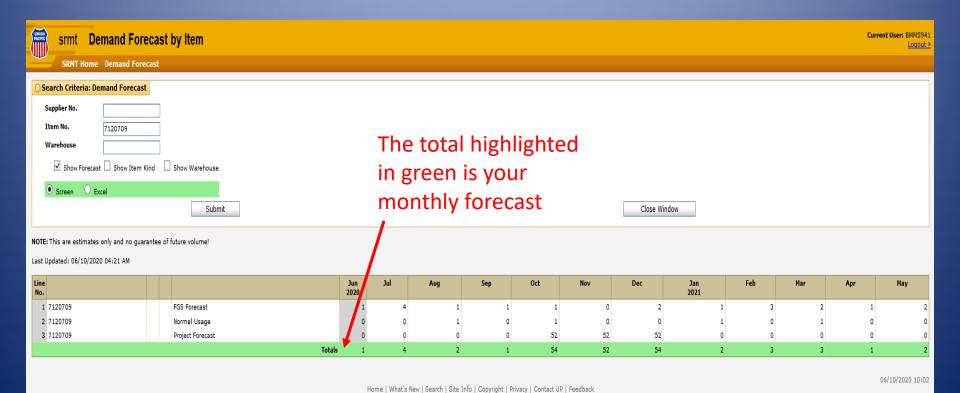